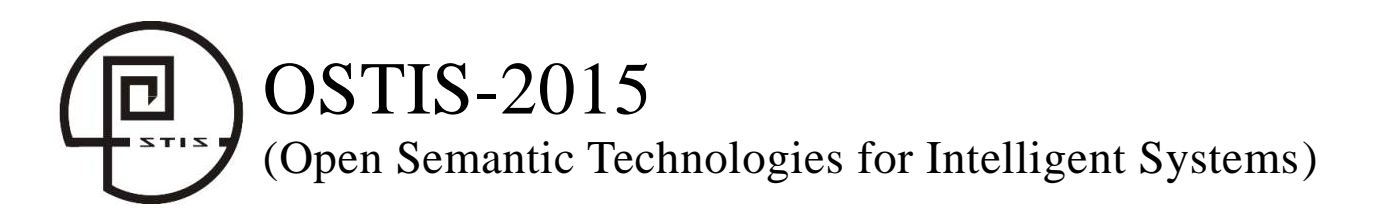

УДК 004.853

# **WOLFRAM MATHEMATICA - СРЕДСТВА И ТЕХНОЛОГИИ РАЗРАБОТКИ** ИНТЕЛЛЕКТУАЛЬНЫХ ОБУЧАЮЩИХ СИСТЕМ

Таранчук В.Б.

Белорусский государственный университет, г. Минск, Республика Беларусь

## taranchuk@bsu.bv

В работе описаны новые возможности и рекомендации применения технологий Wolfram Research для создания и сопровождения интеллектуальных обучающих систем. Приведены примеры из практики подготовки учебных материалов дисциплины «Компьютерная графика».

Ключевые слова: интерактивные образовательные ресурсы; система компьютерной алгебры Mathematica; формат вычисляемых документов; компьютерная графика.

### Ввеление

Важным направлением развития современного образования является повышение эффективности использования информационных технологий. В настоящее время аппаратное и программное обеспечение компьютера предоставляют разные возможности создания  $\mathbf{M}$ использования документов компонентами электронных  $\mathbf c$ интеллекта, динамической интерактивности. Такие преимуществ документы имеют ряд перед печатными изданиями. Актуальной является задача определения требований к содержанию электронных документов, способам их подготовки, типовым правилам визуализации информации, что в очередь предполагает решение  $CBOHO$ ряда технических вопросов.

настоящей работе описаны  $\overline{B}$ основные возможности и рекомендации применения технологий компании Wolfram Research,  $\bf{B}$ системы частности. компьютерной алгебры Mathematica и формата вычисляемых документов  $CDF$ для создания  $\mathbf{M}$ сопровождения интеллектуальных обучающих систем; приведены примеры из практики ПОДГОТОВКИ **учебных** материалов дисциплины «Компьютерная графика».

## 1. Базовый инструментарий

### 1.1. О системе Mathematica

В середине XX века на стыке математики и информатики возникло и интенсивно развивается фундаментальное научное направление компьютерная алгебра - наука об эффективных

алгоритмах вычислений математических объектов. Направление компьютерная алгебра представлено теорией, технологиями, программными средствами. К прикладным результатам относят разработанные алгоритмы и программное обеспечение для решения с помощью компьютера задач, в которых исходные данные и результаты имеют вид математических формул. Основным выражений, продуктом компьютерной алгебры стали программные системы компьютерной алгебры - CKA (Computer Algebra System, CAS).

Программных комплексов. выполняющих символьные вычисления, достаточно много: систематически выходят обновления и описания возможностей новых версий. С обзором СКА по состоянию на 2008 г. можно ознакомиться в книге [Дьяконов, 2009], текущее состояние и основные функциональные возможности описаны  $\mathbf{R}$ [Таранчук, 2013]. Большинство СКА не только применимы ДЛЯ исследования различных математических и научно-технических задач, но и содержат **BCC** составляющие языков программирования - де факто являются проблемно ориентированными языками программирования высокого уровня. Широкое распространение в настоящее время имеют следующие СКА: Derive, Maxima, Axiom, Reduce, MuPAD, Mathcad. Ocoboe место занимает система компьютерной математики **MATLAB**. Лидерами СКА являются Mathematica и Maple - мощные системы с собственными ядрами символьных вычислений, оснащенные интеллектуальным пользовательским интерфейсом обладающие широкими графическими  $\overline{M}$  $\overline{M}$ редакторскими возможностями. Эти две системы по факту являются кроме прочего интерактивными математическими энциклопелиями в которых можно изучать описания, постановки задач, методы решения, выполнять упражнения.

Система компьютерной алгебры Mathematica компании Wolfram Research является одним из мощных и широко применяемых наиболее интегрированных интеллектуальных программных комплексов мультимедиа-технологии. В системе реализованы доступны пользователям  $\mathbf{M}$ практически все возможности аналитических преобразований  $\mathbf H$ численных расчётов. поддерживается работа с базами данных, графикой лаёт 3BVKOM. Mathematica пользователю  $\mathbf{u}$ возможности анализировать. манипулировать, иллюстрировать графиками все функции чистой и приклалной математики. Система обеспечивает расчеты с любой заданной точностью; построение двух- и трёхмерных графиков, их анимацию, формирование геометрических фигур; импорт, обработку, экспорт изображений, аудио и видео ([Таранчук, 2013]). Mathematica классифицируется, как платформа для разработки, полностью интегрирующая вычисления в процесс от начала до Отмечаются уникальные возможности конца. системы в использовании средств информационных научно-методического обеспечения технологий, образовательного процесса и научных исследований в высших учебных заведениях.

### 1.2. Формат вычисляемых документов (CDF)

Начиная с версии 8, пользователи Mathematica получили возможность создания интерактивных книг, отчётов, программных приложений в СDF формате [СDF, 2015]. Такие документы с помощью бесплатной программы CDF Player можно свободно распространять и работать с ними, в том числе в виде веб-объектов всех популярных браузеров. СDF документы можно создавать с инструментами интерактивности (меню, кнопками, указателями, динамическими бегунками, локаторами),  $\mathfrak{e}$ возможностями представления результатов  $\overline{R}$ математической нотации, визуализации шагов вычислений и иллюстрирования графиками всех типов (1D, 2D, 3D, анимация), импорта и экспорта результатов во все общепринятые форматы данных и графики. Реакцией на команды пользователя через инструменты интерактивности являются обеспечиваемое использованием встроенной вычислительной полсистемы формирование и обновление контента. В документах формата CDF можно размещать текст, таблицы, изображения, аудио и видео, предусмотрено также использование печатной вёрстки и технических обозначений. Если предварительно необходимое запрограммировать, сгенерировать в Mathematica, то можно выполнять аналитические преобразования. вычисления. данных, импорт  $\,$   $\,$   $\,$ экспорт графическую визуализацию; поддерживаются компоновки документа с разбивкой на страницы, со структурной детализацией; режим слайд-шоу, разные способы формирования и просмотра результатов в режиме реального времени. Важно, что формат CDF делает

набор математических выражений семантически точным. В дополнение к качественной верстке. пригодной для публикаций, формулу можно вводить полностью набранной типографским способом и использовать для вычислений, доступно также формата вывода результатов: указание математическая нотация. формат языка программирования. Оформление документа можно контролировать, используя каскалные таблицы стилей. Документ, первоначально созданный в одном стиле, можно преобразовать в множество форм: отчет, статья, учебник, презентация, ИЛИ инфографика приложение. Mathematica предоставляет создателям документов несколько сотен опций для форматирования и стилистического оформления, возможно немедленное обновление стилей динамического и статического контента.

## 1.3. Проект Wolfram Demonstrations

Компанией Wolfram Research создан и регулярно систематизированный обновляется каталог своболно распространяемых **ОНЛАЙНОВЫХ** интерактивных демонстраций программных приложений-проектов (Wolfram Demonstrations Project, 2015]). По состоянию на январь 2015 г. в каталоге размещены и доступны посетителям сайта более 9890 демонстраций по разным разделам науки, техники, жизни. Целями проекта являются: демонстрация возможностей системы Mathematica; расширение круга пользователей разработок Wolfram; освоение приёмов программирования в системе для разработки приложений; уменьшение вычислительных затрат для широкой аудитории пользователей. Включённые в коллекцию модули с интерфейсом интерактивным динамически иллюстрируют решения задач, различные процессы понятия в широком диапазоне областей: И математика. естественные науки. техника. экономика и т.д.; охватывают различные уровни знаний от элементарной школьной математики до сложных тем, например, таких как квантовая механика или модели биологических организмов.

Все включаемые в каталог демонстрационные примеры имеют непосредственно связанный с графикой или визуализацией пользовательский интерфейс, который динамически пересчитывается в ответ на такие лействия пользователя, как передвижение ползунка, нажатие на кнопку или перетаскивание графического элемента (Гаранчук, 2014]). Каждая демонстрация имеет описание представляемой идеи. Все модули коллекции доступны для скачивания в формате системы Mathematica NB формате  $\mathbf{M}$ вычисляемых документов СDF.

## 2. Примеры реализаций

Основные компоненты, применяемые средства создания и сопровождения интеллектуальных обучаюших систем отметим на примерах подготовки электронных интерактивных учебных материалов дисциплины «Компьютерная графика».

Специфика преполавания этого прелмета состоит в том, что в каждой теме изучается не только теоретический, но требуется сопровождающий графический иллюстративный материал.  $\mathbf{R}$ отдельных темах математическая составляющая достаточно сложная, поэтому важно иметь возможность делать выкладки и преобразования, причём в математической нотации, на персональном компьютере. Наглядность представления материала. конструирования возможность воображаемых моделей по их математическим описаниям - одно из необходимых требований ДЛЯ корректного понимания сути моделей и их описаний. Создание интерактивных, динамических графиков, поясняющих примеров-иллюстраций, обычно. предполагает сложные геометрические расчёты и аналитические преобразования. Подготовка соответствующих программных приложений не только требует специальных навыков, но и очень трудоёмка. Система Mathematica предоставляет решение этой проблемы, в частности, через использование программных модулей Wolfram Demonstrations Project.

#### 2.1. О программных модулях, используемых в темах дисциплины.

В процессе преподавания в БГУ на факультете прикладной математики и информатики предмета «Компьютерная графика» используются интерактивные демонстрации (программные приложения-проекты) из коллекций [Wolfram Demonstrations Project, 2015] по следующим темам:

Цвет в компьютерной графике. Аддитивная, субтрактивная цветовые системы, модель «цветовое пространство». модель «цветовой  $KV6$ ». Интуитивные цветовые модели и их геометрическая интерпретация. Стандартные цветовые системы и преобразования между ними.

Математические основы машинной графики. Точка, вектор, расстояние на плоскости и в пространстве. Уравнения отрезка, луча в 2D и 3D: параметрические, с направляющим вектором. Нормаль. Расстояние до точки. Функции угла между векторами, лучами, прямыми.

Преобразования координат. Однородные координаты. Геометрические преобразования в 2D и 3D. Матричное представление преобразований (сдвиг, отражение/симметрия, поворот, масштаб). Задачи поворота ВОКРУГ произвольной оси. относительно точки. Композиция  $3D$ преобразований, их коммутативность. Конвейер геометрических преобразований. Проекции, алгоритмы, матрицы проективных преобразований.

 $\bullet$ Основы обработки цифровых изображений. Линейные, нелинейные фильтры, примеры, морфологические операторы. Поиск границ на основе градиента, лапласиана.

Построение реалистичных изображений. Модели освещения в компьютерной графике. Моделирование прозрачности. Построение теней. Текстура. Понятие, примеры воксельной графики.

Отметим несколько типичных первоисточников.

Все перечисленные ниже проекты вызываются (а также можно скачать исходные коды или CDF документы) на сайте [Wolfram Demonstrations Project, 2015], достаточно набрать название при удалении в приведенных названиях пробелов.

Одна из начальных тем в компьютерной графике цвет и цветовые модели. Из коллекции используются интерактивные модули визуализации цветовых моделей, выполнения различных преобразований между ними, частности  $\mathbf{B}$ приложения: Colors of the Visible Spectrum; Overlapping Light Colors; Colored Lights; Named Colors; Select, View, and Compare Named Colors; Analogous and Complementary Colors; Newton's Color Wheel; Color Cube; Color Triangles; Color Space; Cartesian Color Coordinate Spaces: RGB and CMYK Colors; RGB Explorer; Orthogonal Views of Named RGB Colors; HSV Colors; HSV Loci in the RGB Color Space; CIE Chromaticity Diagram.

Модули, которые применяются при изучении «Математические основы машинной разделов Understanding  $2D$ Translation: графики»: Understanding 2D Shearing; Understanding 2D Rotation; Understanding 2D Reflection; Understanding 2D Rescaling; 3D graphics modules: Understanding 3D Rotation; Understanding 3D Scaling; Understanding 3D Reflection; Understanding 3D Shearing; Two Models of Projective Geometry; Orthographic Projection of Parallelepipeds; Stereographic Projection of Platonic Solids; Dissection of a Prismatoid into Prisms; Cutoff Parallelepipeds.

Во всех модулях визуализации в NB, CDF документах кроме управления ползунками на панелях (геометрическими параметрами, цветами, прозрачностью выводимых объектов) пользователь может менять масштаб объекта, поворачивать его во всех направлениях. Т.к. доступны исходные коды, предоставляются лоработанные студентам с использованием приложения, **русскоязычной** терминологии, оформления графики, как в базовых учебниках и пособиях; комментарии в модулях переведены на русский язык.

### 2.2. Технические решения, состав электронных ресурсов на примере одной из тем дисциплины.

Интерактивные электронные ресурсы при преподавании дисциплины «Компьютерная графика» используются на всех этапах: в лекциях, практических занятиях, контролируемой самостоятельной работе, текущем контроле знаний, в итоговой диагностике результатов учебной деятельности, которая выполняется в формате компьютерного тестирования. Приведём и поясним компоненты электронного учебно-методического изучения комплекса на примере темы «Геометрические преобразования в 2D и 3D. представление. композиция  $3D$ Матричное преобразований». На рисунках 1 - 8 представлены скриншоты, иллюстрирующие кадры программного модуля, предоставляемого студентам.

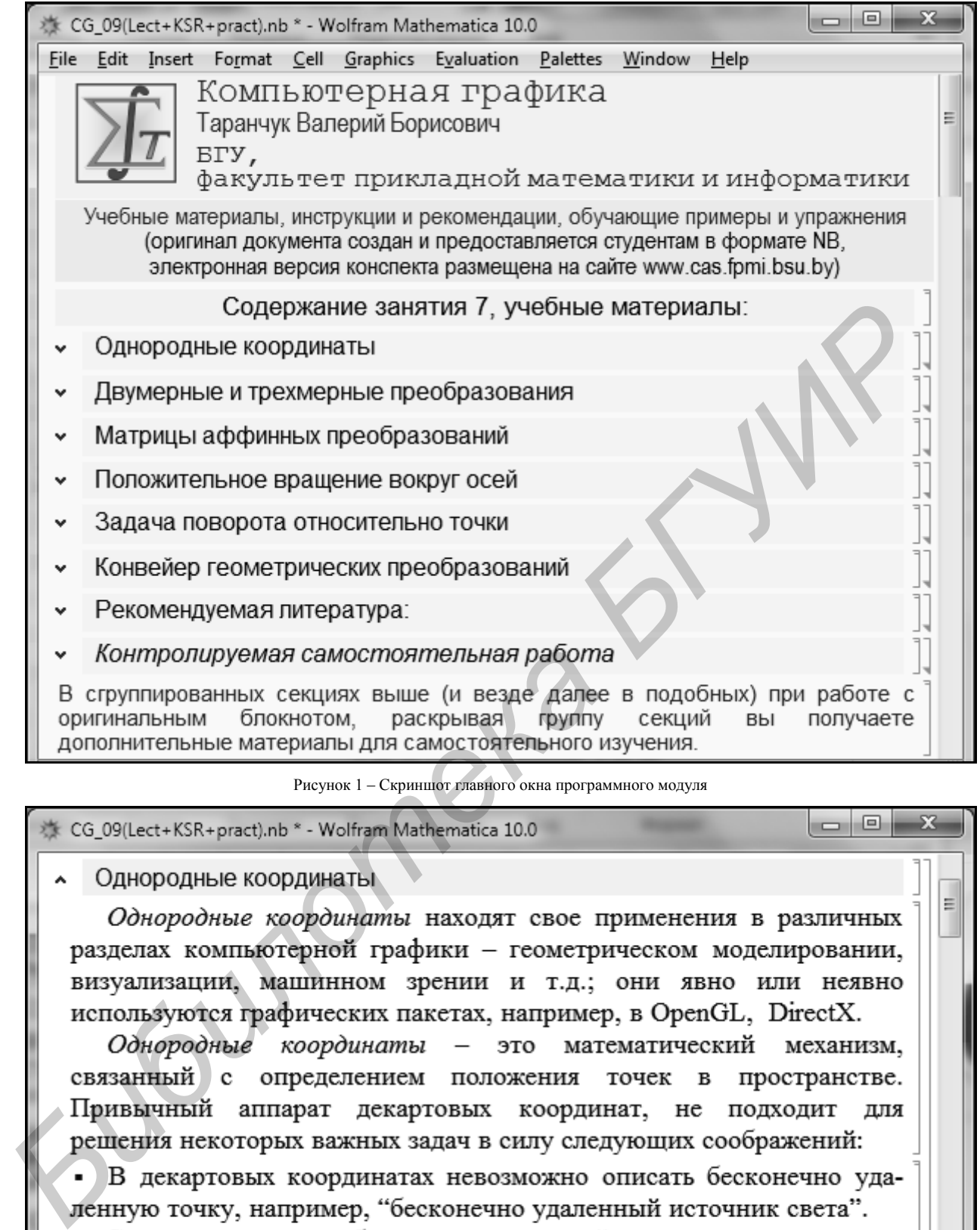

Ξ

не позволяют провести различия межу точками и векторами в пространстве.

• Невозможно использовать унифицированный механизм работы с матрицами для выражения преобразований точек. С помощью

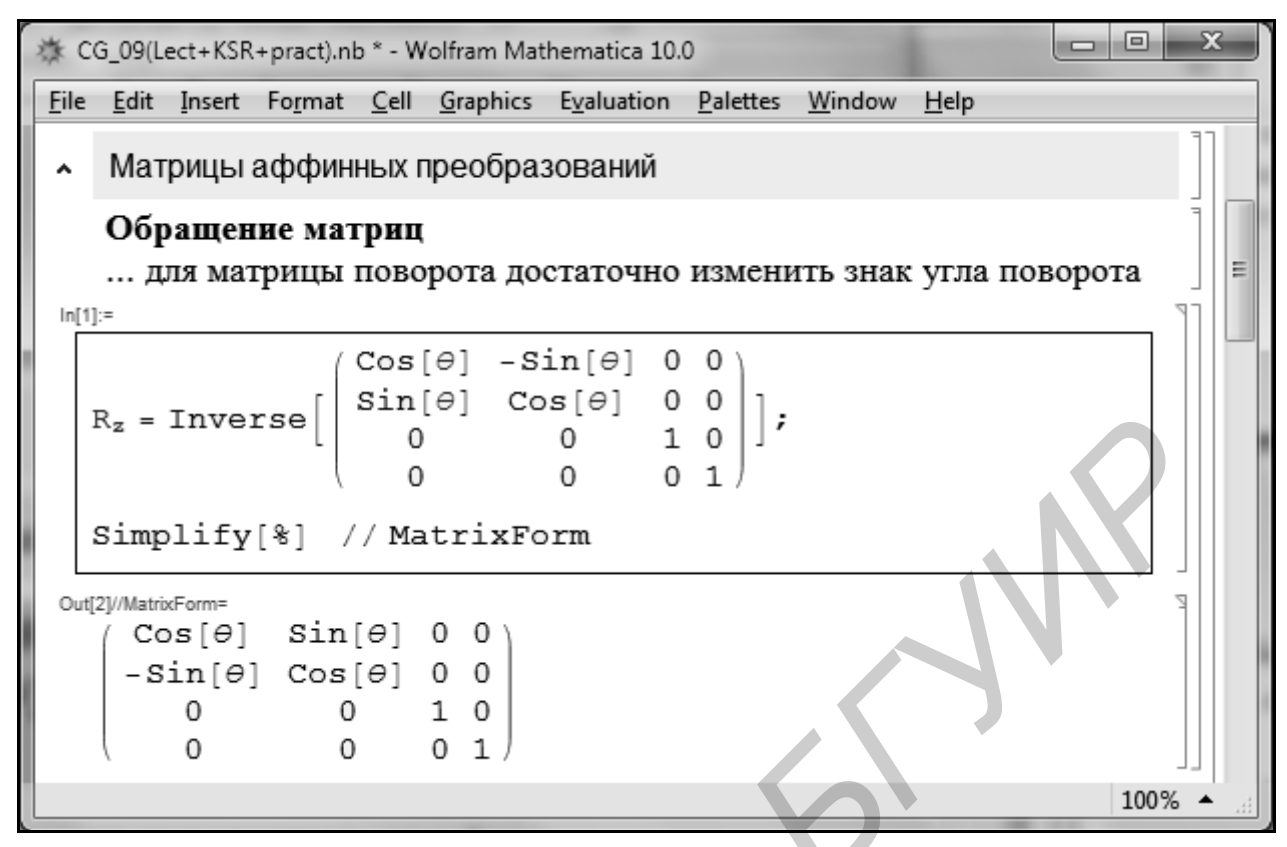

Рисунок 3 – Скриншот фрагмента блока «Матрицы аффинных преобразований»

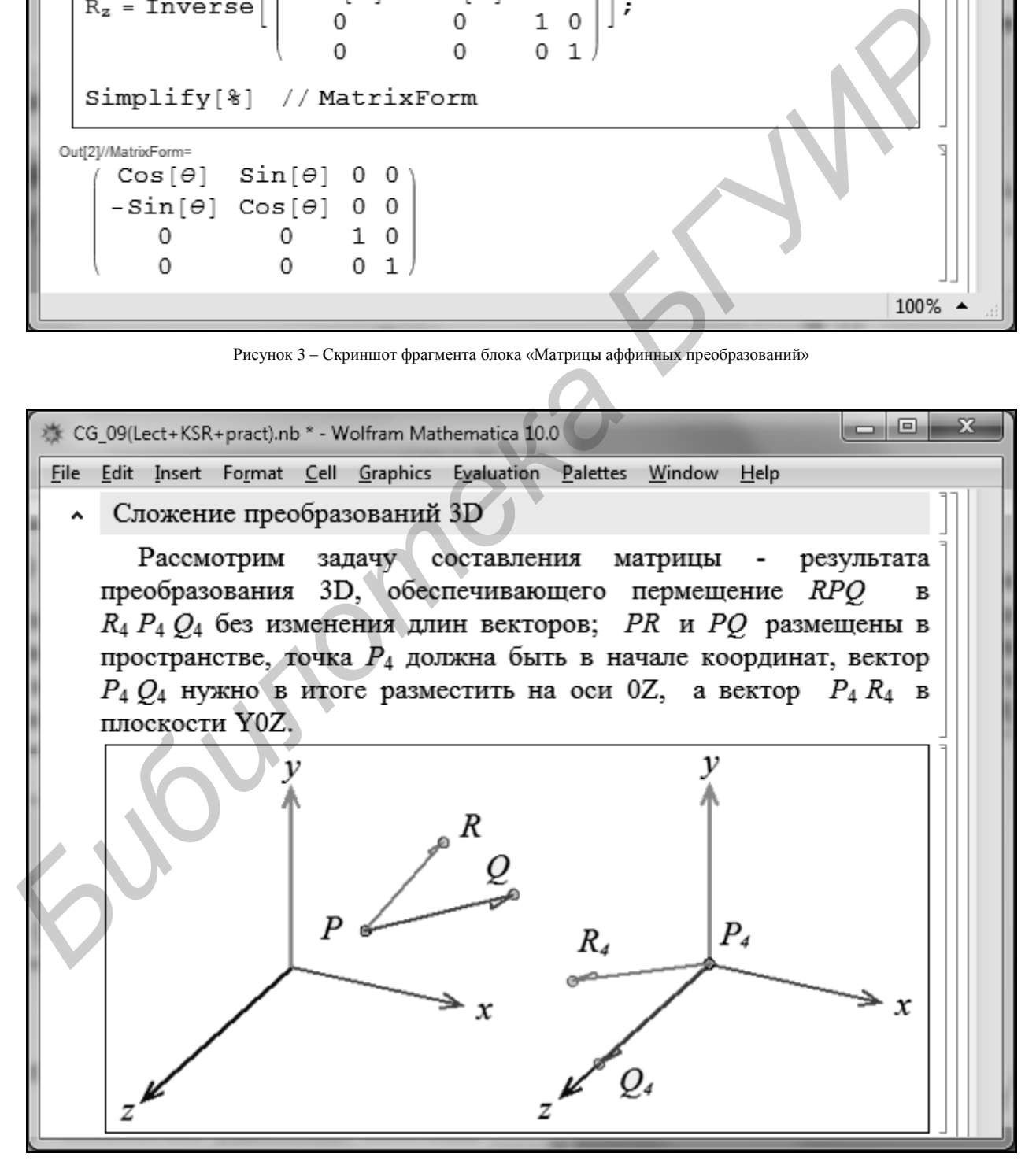

Рисунок 4 – Скриншот фрагмента блока «Сложение преобразований 3D»

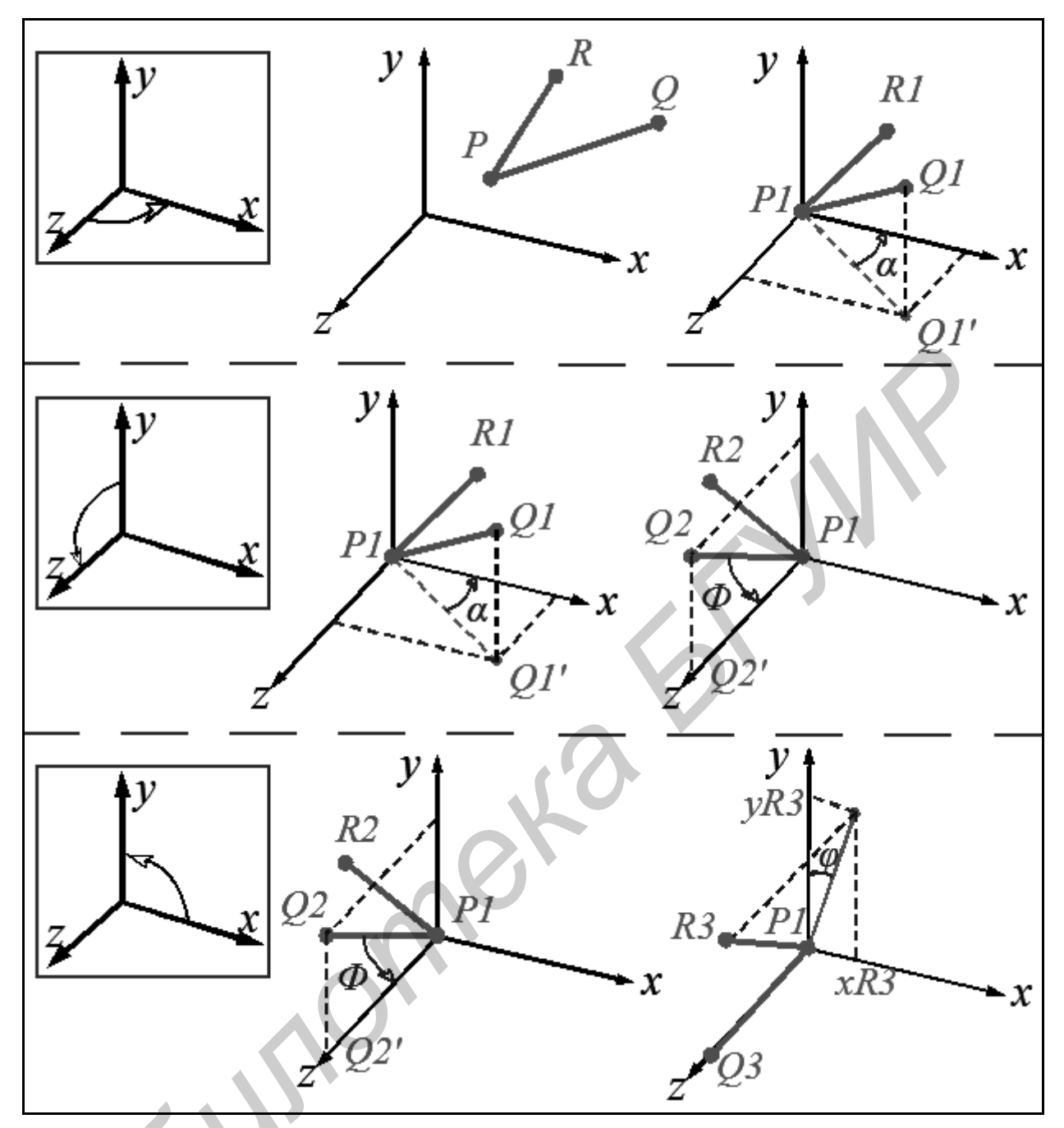

Рисунок 5 - Скриншот фрагментов иллюстраций шагов конвейера преобразований

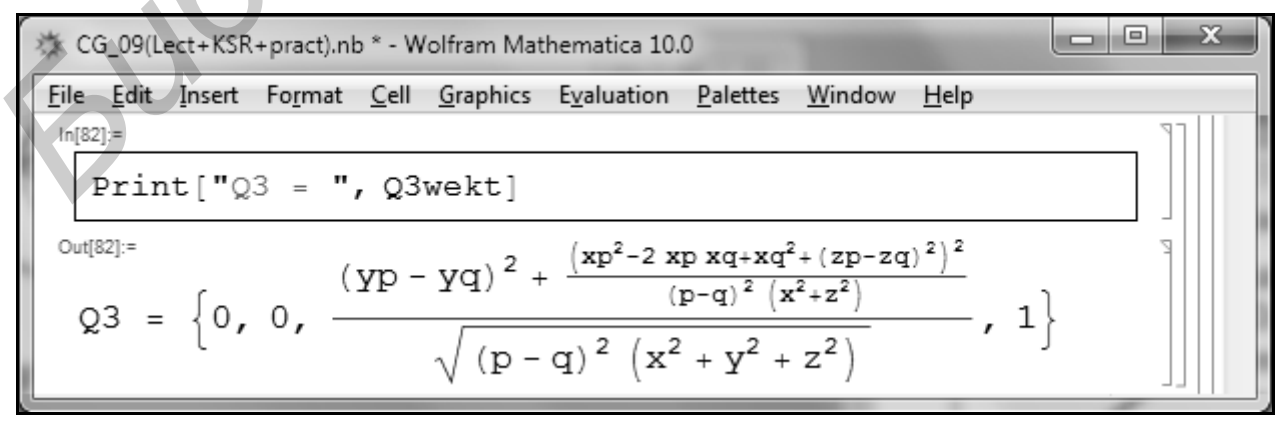

Рисунок 6 - Скриншот фрагмента с результатами проверки правильности преобразования

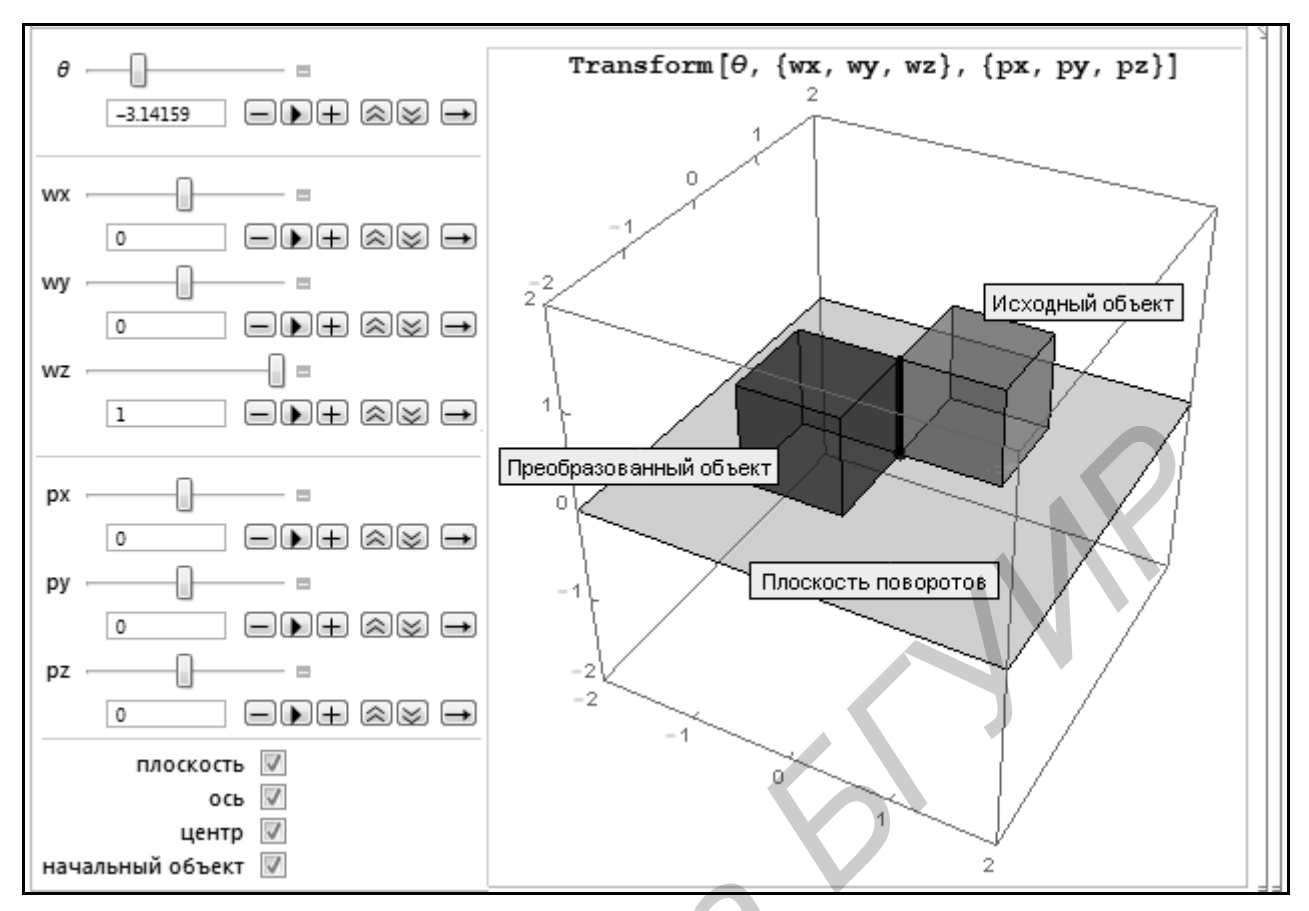

Рисунок 7 - Скриншот окна управления интерактивного модуля результатов преобразований

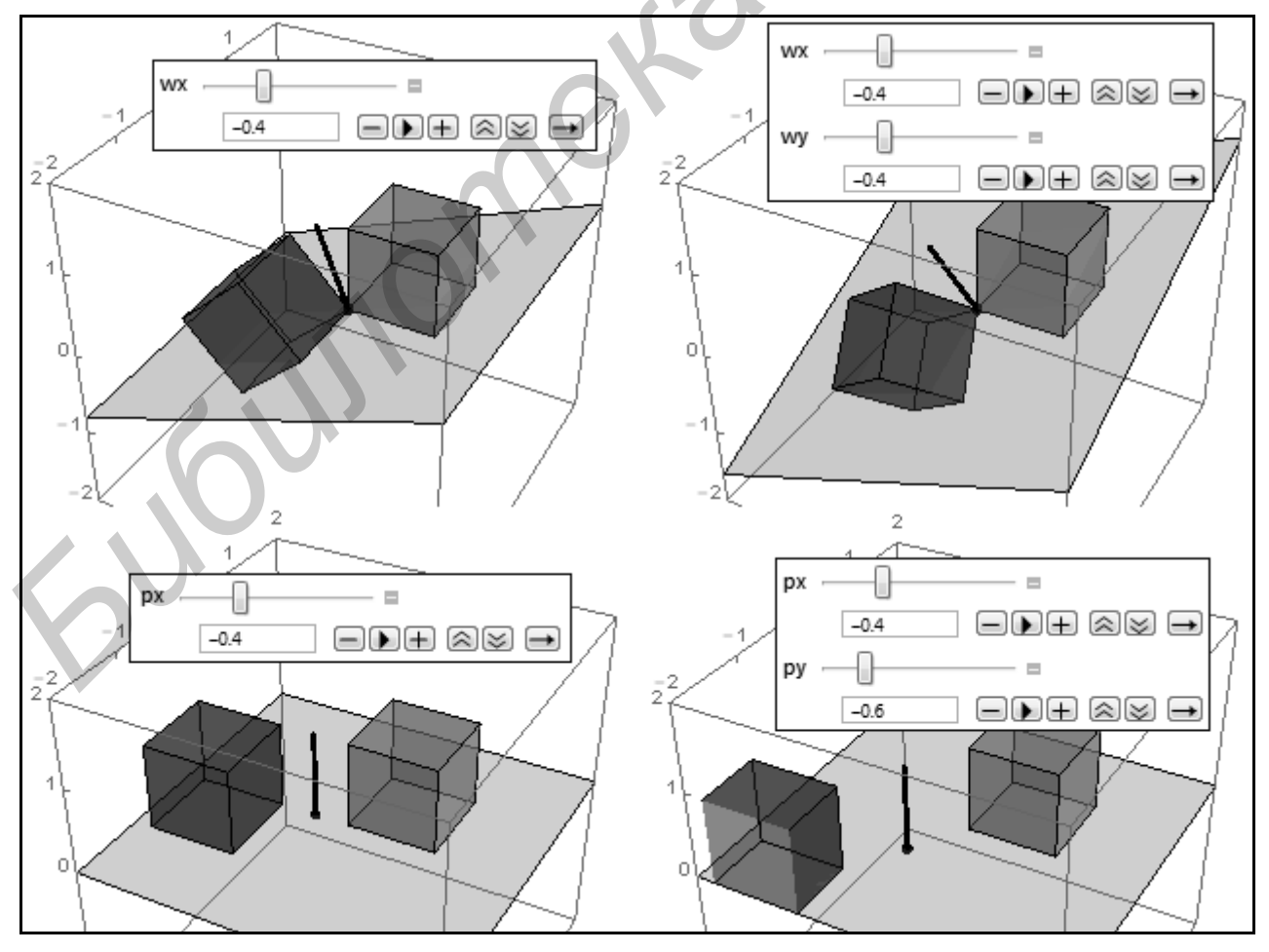

Рисунок 8 - Фрагменты скриншотов кадров отображения результатов преобразований поворотов и перемещений

На рисунке 1 показан скриншот главного окна программного модуля. С модулем можно работать в Mathematica или, используя CDF Player, есть изложение теории, ссылки, формулировки заданий для выполнения; все тексты, где есть формулы, записаны в математической нотации. Кроме секций с пояснениями есть секции для выполнения и получения результатов можно выполнять  $\overline{\phantom{0}}$ операции с матрицами, строятся требуемые изображения. Например, в блоке «Матрицы аффинных преобразований» (фрагмент показан на рисунке 3) даны пояснения функций системы Mathematica: MatrixForm - вывод элементов одномерного или двумерного массива (списка) в матричном формате; Inverse, Transpose - обращение, транспонирование матрицы; Simplify - упрощение выражения. Эти функции представлены в виде упражнений, когда в заготовках можно менять значения, получать и просматривать результаты.

Скриншот начальных секций блока «Конвейер геометрических преобразований» с постановкой задачи «Сложение преобразований 3D» показан на рисунке 4. Рассматривается классическая задача получения итоговой матрицы преобразования, решение состоит в выполнении 4-х шагов: перенос и 3 поворота вокруг координатных осей (эскизы на рисунке 5) - эти шаги реализуются стандартными действиями применения соответствующих матриц. В молуле после каждого шага выводятся графики (исходный, результат), а также рассчитываются и выводятся координаты точек. Так на рисунке 6 контролируются координаты точки  $Q_3$ , которая после этого шага преобразований должна оказаться на оси 0Z - первые 2 координаты нулевые.

Кроме секций документа с пояснениями  $\overline{M}$ иллюстрациями алгоритмов преобразований студентам для освоения предлагается программный Understanding3DRotation+.cdf, который модуль адаптирован (перевод, начальные ракурсы и масштаб просмотра, пояснения частей кода) по оригиналу Understanding3DRotation-author.nb **EN** каталога Wolfram Demonstrations Project. Ha рисунках 7, 8 показаны скриншоты панели управления, несколько кадров с результатами работы модуля. В приложении можно перемещать и поворачивать получаемую сцену; каждое действие управления можно выполнять, задавая значение параметра в поле ввода или перемещением бегунка, также можно запускать просмотр с автоматическим изменением параметра, регулировать скорость и направления прокрутки видео.

В модуле даны комментарии к основным функциям и опциям кода, чтобы студенты могли вносить изменения, а также заимствовать приёмы написания программы, упражняться, используя другие графические примитивы и фигуры. Например, поясняя использованную в коде функцию формирования и вывода графики Graphics3D, предлагается вместо примитива Cuboid получить изображения с Sphere или Cylinder, Cone, Ball, Parallelepiped, Prism. Относительно применяемых в

молуле функций преобразования RotationTransform. **TranslationTransform** предложено ОСВОИТЬ AffineTransform. GeometricTransformation. В части оформления, настройки вида объектов сцены в упражнения включены пояснения правил задания толщины и типа линии (Thickness, Dashed, Dotted, DotDashed), цветов и прозрачности (Colors, Opacity), управления кадром вывода - PlotRange, PlotRegion. Вопросы программирования динамического вывода. использования инструментов интерактивности поясняются функции и опции: Manipulate, Dynamic, Initialization, PopupMenu, Checkbox, ControlType, Locator, SaveDefinitions, AutorunSequencing.

### Заключение

Описание компонент электронного документа поясняет, как применяемые средства обеспечивают процесс изучения дисциплины, когда теоретический материал увязывается с задачами усвоения и реализации базовых алгоритмов. Предлагаемая интегрирования интеллектуальных методика средств системы Mathematica, формата вычисляемых документов СDF, модулей коллекции демонстрационных интерактивных приложений расширяет границы созлания  $\mathbf{H}$ своболного распространения электронных интерактивных образовательных ресурсов.

## Библиографический список

 $\text{B}.\Pi.$ Дьяконов, 2009] Дьяконов, Энциклопедия компьютерной алгебры / В.П. Дьяконов. - М.: ДМК Пресс, 2009.  $-1264c$ 

[Таранчук, 2013] Таранчук, В.Б. Основные функции систем компьютерной алгебры : пособие для студентов фак. прикладной математики и информатики / В.Б. Таранчук. - Минск: БГУ,  $2013. - 59$  c.

[CDF, 2015] CDF. Документы оживают благодаря возможностям вычислений [Электронный ресурс] - Режим доступа: http://www.wolfram.com/cdf. - Дата доступа: 18.01.2015. [Wolfram Demonstrations

[Wolfram Demonstrations Project, 2015] Wolfram<br>Demonstrations Project [Электронный ресурс] – Режим доступа: http://demonstrations.wolfram.com. - Дата доступа: 18.01.2015.<br> **Tаранчук, 2014** Таранчук, В. Б. О создании интерактивных

образовательных ресурсов с использованием технологий Wolfram / В. Б. Таранчук // Информатизация образования, 2014. No 1 C 78-89

#### WOLFRAM MATHEMATICA TOOLS AND **TECHNOLOGIES OF DEVELOPMENT OF INTELLIGENT TUTORING SYSTEMS**

#### Taranchuk VB

# **Belarusian State University,** Minsk, Republic of Belarus

## taranchuk@bsu.bv

The paper describes the new features and recommendations on the use of technology Wolfram Research for creation and maintenance of intelligent tutoring systems. Examples are given of the practice of training materials discipline "Computer Graphics".